# Microcomputers and the Word Wars: <u>A Personal Adventure</u>

1978-1986

The Club 2012

John V. Lombardi

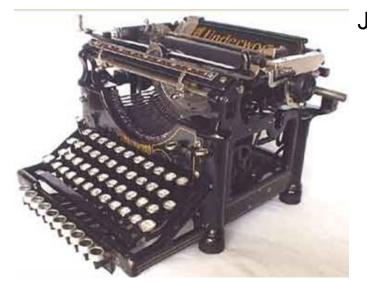

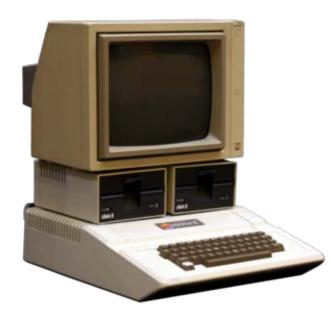

## How we get words out of our heads and into some form of print or display

## **Business**

## **PAGE ORIENTED**

Author dictates, secretary transcribes into pages of draft, author revises pages, secretary redrafts pages, author approves pages, secretary produces final pages

# **Academic Computing**

TEXT and LINE ORIENTED
Programmer writes program lines,
keypunched one line per card, run
computer one line at time, error report
produced for lines, Programmer corrects
lines, Program lines executed sequentially
and correctly

# **Academic Writing**

## TEXT and SENTENCE, PARAGRAPH, CHAPTER ORIENTED

Author writes sentences broken by paragraphs and chapters by hand/typewriter, Author revises draft, Author submits draft to Publisher, Publisher edits returns draft to author, author revises, publisher prints proof copy often not in page form, author corrects proof, publisher produces printed paginated copy

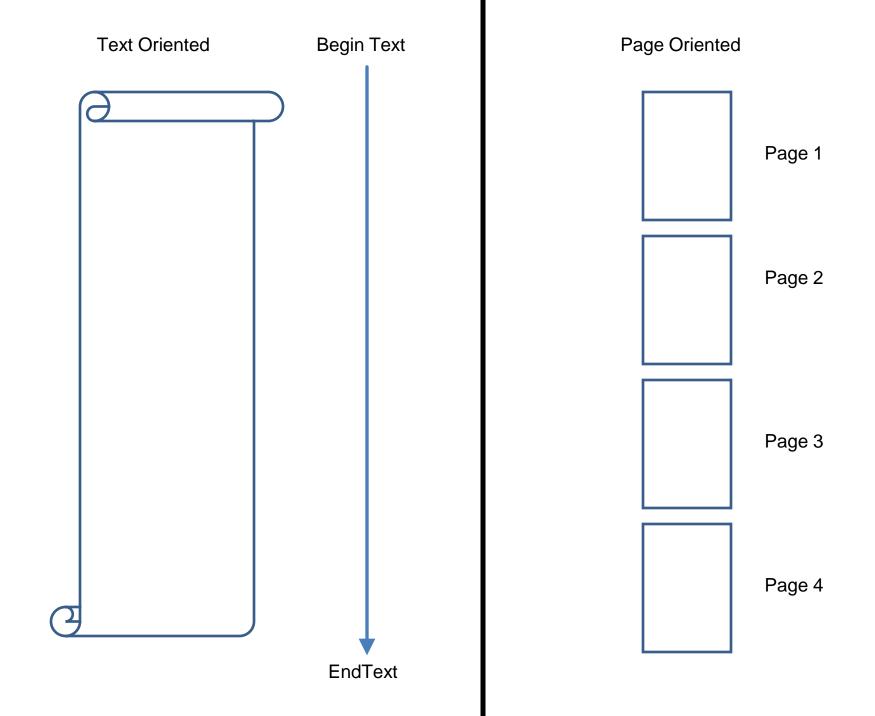

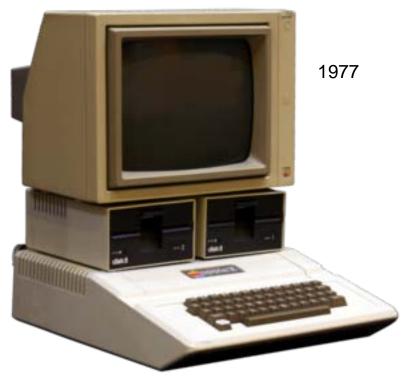

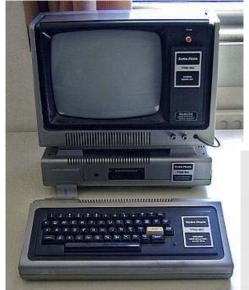

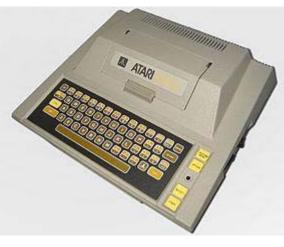

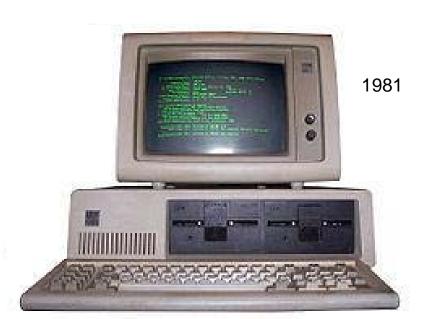

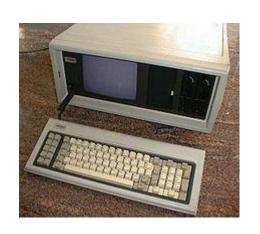

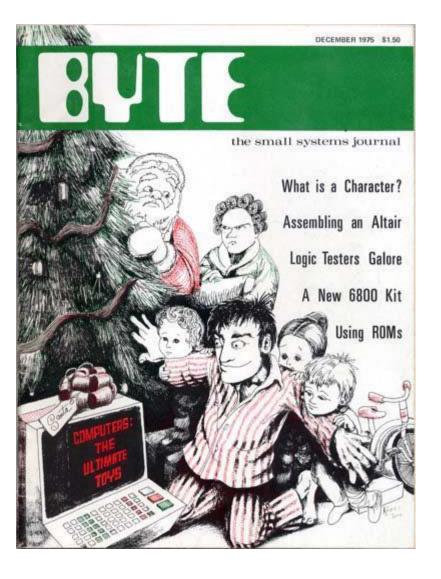

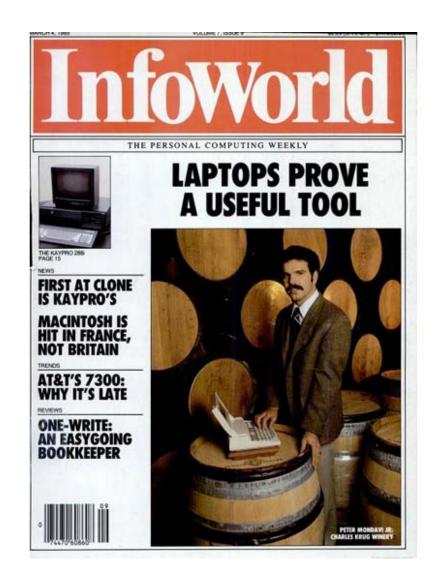

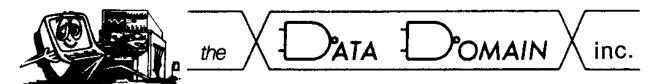

January/February 1982

# NEWSLETTER

DataDomain
Operated from
About 1977 to
about 1984

This issue of The Data Domain Newsletter celebrates the sixth anniversary of The Data Domain. The past six years have seen a revolution in the world of small computers, and The Data Domain has been a significant part of that revolution. Examples of the distance small computing has traveled in these years can be seen throughout this issue of the Newsletter. We have features on two of the newest entries: the Osborne 1, the first computer that comes complete with applications software at the price of a good stereo; and the NEC, one of the first of the Japanese competitors. We have features on software for the machine that made personal computers a national popular phenomenon, the Apple II. The Data Domain has been part of this microcomputer revolution from the earliest days of the do-It-yourself kits to today's sophisticated hardware and software that comes ready to solve all manner of problems from tax returns to wordprocessing to record keeping. This is just the beginning, so stay tuned.

John V. Lombardi, Editor

#### Ray Remembers

It is hard to believe that I've spent over six years of my life in this business. Especially when you consider that in the 32+ years since I graduated from high school, the longest I've been with any one employer was the five and a half years in the U.S. Army.

# small computer support group

Indiana University Bloomington, Memorial West, M10, 337-2893

NEWSLETTER, No. 2. February 1981

Editor: J.V. Lombardi, Bryan 205, IUB, 7-8669

#### INTRODUCTION

This second issue of the NEWSLETTER highlights word processing applications for microcomputers. Among all the uses of microcomputers, it is word processing that has generated the most interest among those writing to the NEWSLETTER. In this issue we feature an overview of word processing by Carolyn J. Mullins of the IU Office of Information and Computer Services. In addition, there is a user's report on the EasyWriter word processor for the Apple II.

Many Apple II users have expressed interest in using CP/M based software. Included in this issue is an article on the Softcard which makes CP/M accessible to Apple II users.

We also have a follow-up article on the diskette difficulties of the TRS-80 and the Apple II.

Finally there is a user's report on a file transfer package that will move WCC files to the Apple II.

This issue begins, however, with a note from the Small Computer

#### \$6.95

## COMPUTER LITERACY

The Basic Concepts and Language By John V. Lombardi

If you already know bits from bytes, RAM from ROM, and CPU from CP/M<sup>coo</sup>, then you qualify as a computer literate. If not, or if you cannot explain these terms to someone else, then this short, clear introduction to the world of computer technology is the book for you.

Computer Literacy tells you what computer programming is and how it is accomplished. John V. Lombardi provides all the information adults need to understand general articles about microcomputers and their impact. The book will give you the confidence to turn one on and to start learning such skills as word processing and financial and mathematical calculations.

By the time you reach the last chapter, you will be computer literate—and ready for advice on "How to Buy a Personal Computer." Lombardi comes through, demystifying the process of selecting both hardware and software. Points to consider include not only what you can afford to spend and what you want the machine to do, but questions of compatibility, expandability, obsolescence, and availability of service.

JOHN V. LOMBARDI, Dean for International Programs and Professor of History at Indiana University, is author of books and articles on Latin America. He began working with main frame computers in 1965, graduated to microcomputers in 1978, and has helped many of his academic and administrative colleagues become computer literate. This book is an outgrowth of that experience.

Also available in a clothbound edition ISBN 0-253-31401-1

The Basic Concepts and Language By John V. Lombardi

INDIANA UNIVERSITY PRESS / Bloomington

Softwate Keviews

1983-1996 About 114 **Articles** 

Multiple **Products** 

By John Lombardi

Word processors are a bit like shoes: They pinch uncomfortably when new, but after constant use, they become comfortably adjusted to their wearer s habits. After testing a dozen wordprocessing programs, I've developed a high tolerance for the sore spots each of them produces.

The perfect word-processing program has yet to be developed, although there are many contenders. Indeed, I've come to the conclusion that there never will be a perfect program of this genre, because people have such widely varying needs.

Each word processor has a logic

# Volkswriter, word processing for the IBM PC

features a flexible and fast full-screen editor and a separate Print module to handle advanced formatting tasks.

The editor permits fast full-screen text manipulation with all the standard editing features, such as block moves, line-word-character deletes, insert or type-over modes, adjustable margins and tabs, automatic word wrap and paragraphing that you can reformat to match new margins.

The editor has a Find and Replace facility, centering ability, block-reads and writes to disk, hanging indents and fast and easy cursor controls.

On a 128K machine Wolkswriter can

FEATURES: Volkswriter's design use no more than 128K RAMI, the maximum file size is about 50K when saved on disk.

Volkswriter holds all edited files in memory, and there is no paging of files on and off the disk. Although this limits the file length, it keeps the editor's operations fast and convenient. Many writers prefer to work on their longer pieces in chapter-length sections anyway; so this may not be a disadvantage.

The editor also includes a useful online Help facility that displays a block with the 20 function keys, which are identified at the top of the screen when you call the program. You can turn the display on and off. The Help facility does not, however, include any of the formatting commands or print commands supported by this pro-

With the help of the instruction manual, you can redefine the keyboard to generate any displayable characters with any keys. This allows Volkswriter to display scientific or foreign-language symbols or to implement an alternative keyboard layout. The procedura for redefining the keyboard is not trivial, but the instructions are reasonably clear.

Volkswriter accomplishes printing See Volkspriter, page 50

# InfoWorld

Software Report Card

## Volkswriter Version 1.3

Performance Documentation Base of Usc Error Handling 

### System Requirements

- 1BM Personal Computer
- DOS 1.1.
- G4K RAM
- One disk drive

Price: \$195

#### Lifetree Software, Inc.

177 Webster, Suite 342 Mentercy, CA 93940 (408) 373-4718

that, once discovered, helps you id to adapt to its style. Satisfaction function of a reasonably close ma satismen were style and the progra

IW\_1983-09-26\_5-39\_VolksWriter.pdf

# Office Word Processing: The Current Crop

n the fierce battle for word processing supremacy, corporate America représents the most significant battleffeld. By capturing corporate steno pools and office word processing, manufacturers of the heaviest, duty word processing packages hope to gain a large, captive market. Once an organization commits, itself to a word processing package requiring a major investment in Iraining, it remains hooked for subsequent upgrades and available for add-on programs.

Because this market is so competitive, poorly designed packages have long been washed from the lists. The programs we look at here do what they say they will do reasonably quickly and quite competently. Most have more features than any reasonable person or office will ever need, although specialized functions can be a major issue for some organizations. And in fact these specialized functions may be the most important buying criteria for word processing systems.

Of the seven major word processing systems selected for this survey, four originated as microcomputer imitations of dedicated word processing systems characteristic of business offices five years or so ago. Displaywrite 4 mimics a now-defunct IBM system, Multimate Advantage II and Officewriter 5 mimic a dedicated Wang system; and Sanna Word IV echoes a Lanier word processor.

Like their ancestors, these page-oriented products edit and display text in terms of pages. Although they initially gained their acceptance as microcomputation of dedicated systems, all four have evolved to include many more features and capabilities and can now compete directly with the best programs, available.

Two systems — Wordstar 2000 and Word Perfect 4.2.— exemplify the document-eviented approach. This approach treats text-sa continuous flow of words, with page breats shown on-screen but not affecting operation. Of varying power and sophistication, these two systems show their text editing heritage in ease of text energy and revision.

What are the artibutes of each? Pagoriented processors are very fast when moving to any page whose number you have, including the end of the document; they are not particularly fast when scrolling through the document because they have to commantly, retrieve and save. Document-oriented processors of

BY JOHN LOMBARDI, REVIEW BOARD

most significant battlefield. By capturing corporate stenopols and office word processing, manufacturers of the heaviest, duty word processing hope to gain a large, captive nice an organization commits a word processing package a word processing package as word processing package as word processing package the hoped for subsequent up-the processing package that the structure of the word processor is unoblemative to the word processor is unoblemative to the word processor is unoblemat

Microsoft Word 3.11 is something of an anomaly coming to office word processing from a typesetting background. While mostly document-oriented, it places special emphasis on the elements of the printed page and offers an unusually powerful range of forniations.

ting and layout capabilities.

Whatever their origins, the programs share a common core of word processing share a common core of word processing capabilities. They handle text with reasonable speed and efficiency, move the cursor around, cut and paste text; check spelling, handle mailing labels and form letters, and perform math functions.

With the exception of Displaywrite 4, all have extensive printer support and facilities to customize that support, for special uses or unusual printers. Again, with the exception of Displaywrite 4, all can convert word processing files firom one variety of word processor to another, as well as produce standard ASCI files without any word processing codes. All

can convert to and from the IBM standard RFT (revised form text) word processing format. Each has a large, well produced manual, extensive on-line help, and keyboard templates to help learn and use the program's commands.

Most of these programs have received full reviews in InfoWorld. The summary that follows offers a quick guide to the major strengths and weaknesses of each.

#### Displaywrite 4

IBM's heavyweight falls in the group derived from dedicated word processing systems. Version 4 of this product is now powerful, ponderous, and effective. And despite the program's new use of pull-down menus, it's still not a graceful product, requiring users to conform to its own, somewhat quirky use of editing keys. Moreover, the program's speller is only competent — it will not reversewrap the cursor from a subsequent line to a previous line with the arrow keys — and control codes can only be deleted with the Del key, not the backspace.

IBM's printer support is among the worst in the busness. This product supports only IBM-brand printers, although it is possible for experts to prepare printer drivers for other products. IBM provides no support to individual users at all, presumably expecting dealers or corporate support staffs to handle these issues.

Displaymite 4 can do a good job of managing complicated document assembly tasks or mailing list operations. Its facilities for these purposes are comparable to those of Multimate or Officewriter. But even the improvements in Displaymite 4 do not make it competitive with the other page-oriented word systems considered here.

We can only recommend this product for offices with a major commitment to IBM hardware and software, a strong support staff, and a large pool of workers already familiar with IBM word processing products. Displaywrité 4 is not competitive in power, case of use, or ease of learning, with Multimate, Officewriter, or Samna, among the page-oriented systems. (For a full review of Displaywrite 4, see InfoWorld, March 9 (987).

Displaywrite 4, \$495. IBM Corp., P.O. Box 152560, Irving, TX 75015; (800) 447-4700.

#### Microsoft Word 3.11

Among the high-power word processingsystems included in this comparison

#### **Selecting Office Word Processors**

The programs included in this summary are big and relatively difficult to ligarn thoroughly, although they differ significantly in ease of first use. Their many features, options, and capabilities provide the user with such a great Vaniety of possibilities that keeping track of what is possible and what works best is a major responsibility. These packages will be most successfully used in offices that can alford to have a word processing expert whose responsibilities include installation, customizing, instruction, and manifemance of the program.

If properly installed for users who have received good training, the power and effectiveness of a major word processing system becomes an asset. If individual users have to learn the program, maintain it, and select which (features to use for which tasks, they usually spend too much time exploring the program's complexity and often settle for knowledge of a minimal set of features.

Selecting a word processing package from this group is made more difficult by the fact that all of them are, so good. An informed choose has three tages: first, identify your office's most complex, difficult, and lengthy word processing task—then eliminate those word processors that camous the selection of the difficult of the selection of the selection of the

your list whose features serve a useful function for your organization. (This may be sophisticated card file management, complex typesetting needs, telecommunications support, or compatibility with a dedicated system or already trained workforce.) Third, choose among the remaining systems based on users' preferences. (Do they like page-oriented or document-oriented systems; of they like menus or commands; or du they prefer one help system's approach over another's?)

While our preference for Word Perfect 4.2 represents a balanced evaluation of the many features and capabilities of these seven programs, we can easily imagine office environments for which Word Perfect would not be the best program. For example, an organization with a significant investment in Wang word processing technology would be well served by adopting either Multimate Advantage or Office Writer, thereby enhancing the value of training already acquired through the Wang system.

Finally, it's important to recognize that the sophistication of these prams requires significant computing power. None of these can be satisfactorily run on a PC based on two floppy disks. They work well on IBM PC-compatible machines with the standard 20-megabyte hard disk, but they are optimally effective on AT-class computers with fast that drives.

IBM's Displaywrite 4 features a new pull-down menu to simplify the user interface. The page oriented program directly supports only IBM-brand printers.

Microsoft Word represents a significantly gidifferent approach. Word's strengths are not in typing or editing, but in providing typesettinglike control of margins, guiters, text placement, text enhancements, spacing, and similar elements of the finished document's layout and appearance. And in fact Word's style sheets let users specify exactly how recurring documents (like forms) or long documents (like books) will look, with consistency across multiple users.

For Microsoft Word, the most important part of the document is its appearance on the printed page, not its resemblance to a typewritten document or its flow of edited content. Hence, to understand Microsoft Word and gain the benefit of its exemplary power, you must approach text with the vision of the typesetter. Of course, Word 3.11 has all the useful editing features of major word processing programs; it has excellent form letter and mailing list management; and it offers a complete set of commands for document assembly and other complex text management chores. Its speller and thesaurus perform very well indeed.

and thesatus periori very well indeed. But when all is said and done, what distinguishes Microsoft Word from its competitors is its fine control over the appearance of the printed page and its capability to take advantage of virtually any screen or printer to deliver the most precise-representation of text the device. can produce. Word works equally well with mouse or keyboard, with color or monochrome screens, with graphics or character displays, and with simple or expensive printers. Complex documents

Microsoft Word represents a significantly different approach. Word's strengths are not in typing or editing, but in providing typesettinglike control of margins, gut-

sophistication, is in learning time and expertise. Word is not a word processing program for amateurs. It requires considerable attention from the operator, and while its tutorial, help screens, and manuals are excellent, the program is surely among the most difficult to use effectively. In addition, Word is less effective in handling office tasks than some of the more traditional office word processors. For example, it won't deal with page breaks at all until the operator tells it to do so. And setting the page formats can be complicated. However, in offices with strong technical support, standardized style sheets could be built to handle most of the details, allowing operators to produce documents quickly and effectively. Word's printer support is superior and its capability to use multiple windows offers considerable convenience when several documents need to be edited or compared on-screen at the same time.

We recommend Microsoft Word for offices where the precise control of printed appearance is essential, and where the production of complex documents printed on sophisticated printers constitutes a major portion of the work-load. Other programs are more effective on standard-office chores and much easier to use, learn, and support. (For a full review of Microsoft Word 3.0 for MS-DOS machines, see InfoWorld, June 2, 1986. Major differences include cur-

energy simplify the user interface. The hollmark of Microsoft Word, Version 3.11 is its fine control of the printed document and its support of virtually any printer. Word works well with both mouse and keyboard.

Microsoft Word, Version 3.11 (including 5¼- and 3½-inch disks), \$450 for single-user version. Microsoft Corp., 16011 N.E. 36th Way, P.O. Box 97017, Redmond, WA 98073; 800) 426-9400, (206) 882-8088 in WA and AK.

#### Multimate Advantage II

This powerful package includes most features expected of a major office product. While maintaining the same keystroke commands that mimic the old Wang system, Multimate Advantage II has added pull-down menus and an improved help system that facilitate both learning and use. Multimate now has the more convenient insert method that simply pushes the old text ahead of the inserted text, reformatting the paragraph as it goes along. In addition, the program still permits the old drop-down insert mode: Hitting Insert clears the screen. nutting the next line of text at the hottom of the screen. Hitting Insert again closes the gap. Multimate also has a document mode that lets users ignore page boundaries and automatically places page breaks. The original page-oriented operation remains available

Its greatest strength is in list processing, or the combining of elements from a list into a standard letter or form. Multimate has both a template form for entering lists and a card-file system that permits interesting and elaborate arrangements of data that you typically find on a 3-by-5-inch card. Multimate's

Data suchnoscue madesuc department into their cost socions programs.

Data suchnoscue madesuc department into their cost socions programs, and the public university it to have an undergreaket enter or coefficiate, a Meast degree program, and a Ph.D. certificate. Many waristions on this theme exist, but seen fewerican universities have resisted the departmentalization of area studies. Obviously, some lexemptions occur.

Functions and Resources.

All area studies, whether demestic or international, exist to make somethin out of existing resources. The first rule of good area studies is to capture to the companies of the studies of the capture of existing resources. The first rule of good area studies is to capture in a tide range of academic department who have a come interest in the seegraphic area or topic concerned. The ulder the net cast the better the program.

Few area studies programs thrive, however, without two kinds of resources: central resources and extrained resources and extrained resources.

Into autonomous academic departments with their oun doctoral programs, few

FORMAT DIVISION LAYOUT footnotes: (Save-page)End
number of columns: 1 space between columns: 6 p1Z
division break: Page Continuous Column Even Odd

O Hierosoft Word: FLORIDA.DOC

rent support of a thesaurus, increased number of printer drivers, 3½-inch disks, and IBM PS/2 computers.)

math, newspaper columns, side-by-side columns, footnotes, and outline numbering features are also strong. While some other programs have more features, such as line numbering, graphics capabilities, and telecommunication modules, Multimate Advantage has the essentials. The only significant feature missing is index-

Multimate Advantage II is a much improved product over its predecessors. Even so, it can only handle documents up to 128K, or about 40 to 50 singlespace pages. In some professional offices where the work consists of correspondence and short reports, this limit may not matter, but in businesses that routinely turn out lengthy reports and other documents of considerable size, the 128K limit is a real annoyance. The product is also slow at many functions. The documentation for this product is well-done, extensive, and packaged in seven different booklets. In short, Multimate Advantage II is a competitor in this class. While not as fast as some word processing packages, Multimate Advantage works fast enough on ATcalibre machines. (See full review, page 55 of this issue )

Multimate Advantage II (no version number), \$565 with 5¼-inch disks, \$595 with 3½-inch disks as well. Ashton-Tate Corp., 20101 Hamilton Ave., Torrance, CA 90502; (213) 329-8000.

#### Officewriter 5

Officewriter and Multimate have been locked in competition for the title of most effective Wang imitator for a

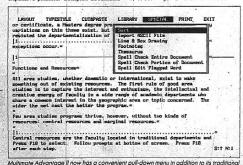

Multimate Advantage II now has a convenient pull-down menu in addition to its tradition Wanglike interface. It also provides both document- and page-oriented operation.

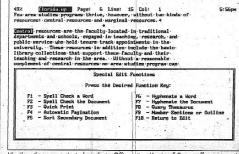

Like the other page-oriented products, Officewriter, Version 5.0 now offers automatic pagination. The program uses a Wanglike menu system that offers special features.

correspondence, report writing, and mailing-list management requirements, Officewriter 5.0 is a good choice. Its spelling checker and thesaurus are excellent; its ease of learning and use are quite good; and it supports a substantial number of printers. (Officewriter 5 was reviewed in full in *InfoWorld*'s January 26, 1987, issue.)

Officewriter 5.0, \$495. Office Solutions Inc., 2802 Coho St., Madison WI 537.13; (800) 228-0747, (608) 274-5047 in WI.

nowever, is its text management capabilities. It has some of the most complete facilities for handling forms, form letters, selective mailing list applications, and complex document assembly that we have seen. Samna also shows an impressive range of capabilities when sorting, selecting, and managing data files.

The program handles proportionally spaced text with style and offers a variety of features to indicate when changed fonts in proportionally spaced text may produce unexpectedly long lines. Al-

pally because of two related characteristics: First, it is the easiest of the heavyweights to learn and use, and second, it offers more features than any competing product. While some tasks can be done better with one or another of the other products reviewed here, no

ized form of footnoting used by lawyers) capability provide a remarkably powerful combination.

Word Perfect's greatest strength, of course, is its remarkable flexibility. Almost infinitely malleable, the program serves the needs of secretaries, mailing-

| ^Blocks                                                   | ^Tabs and margins                                                                                                    | Print enha                                                                      | urraments.                                                                                               | Get help |
|-----------------------------------------------------------|----------------------------------------------------------------------------------------------------|---------------------------------------------------------------------------------|----------------------------------------------------------------------------------------------------|----------|
| *Cursor                                                   | Locate text                                                                                                    | *Remove                                                                         | ^- Hyphen                                                                                                | ^Dut+    |
| ^Options                                                  | Next locate                                                                                                    | i dado                                                                          | They placement                                                                                           | 1        |
| ctoral prop<br>oa studies<br>dergraduat:<br>Ph.D. ceri    | program in a large of siror or contificate siror or contificate difficate siron or contificate siron or continue siron or continue siron o | id. The port<br>white univers<br>, a limiters do<br>tions on this               | cal pattern for an<br>city is to have an<br>erre program, and<br>thems swist, but                        |          |
| ctoral programmes studies dergraduate Ph.D. cerist August | program in a large program in a large program in a large program in a large program in the program in universities have remained. The program is the program in the program in a large program in a large program in a large program in a large program in a large program in a large program in a large program in a large program in a large program in a large program in a large program in a large program in the program in the prog | id. The normality will be interested that the control of the control of the de- | cal pattern for an<br>city is to have an<br>ogree program, and<br>thems oxist, but<br>coastmental(wation |          |

Document-oriented Wordstor 2000 Plus features a mnemonic interface. The product represents a collection of individual programs linked together, including communications.

| InfoWorld Be      | nchmark        | Test Re                   | sults f        | or Offi       | e Wor               | d Proce | SSOFS                 |  |
|-------------------|----------------|---------------------------|----------------|---------------|---------------------|---------|-----------------------|--|
| Tost              | Displayerite 4 | Motimento<br>Adventago II | Officewriter 5 | Samma Word IV | Word 3.11           | Word 5  | Wordstor<br>2000 Põss |  |
| Load Document     | 10             | 1                         | 2              | 2<br>Varies   | Immed.<br>Varies    |         | 2                     |  |
| Save/Continue     | 9              | Immed.                    |                |               |                     |         |                       |  |
| Save/Exit         | 2              | Immed.                    | 2              | Varies,       | <sup>1</sup> Varies | 7       | 5                     |  |
| ASCII Import      | 18             | 31                        | 12             | 2:04          | bamed.              | 11      | 18                    |  |
| ASCII Export      | 50             | 1:24                      | 26             | 30            | - 4                 | 23      | 4:18                  |  |
| DCA Translate     | 11             | 1:18                      | 20             | 1:25          | 50                  | 39      | 1:22                  |  |
| Curser Top/Bottom | Anmed.1        | Immed.                    | Immed.         | Immed.        | Immed.              | 7       | 182                   |  |
| Manual Scroll     | 2:45           | 8:29                      | 2:42           | 2:25          | 2:433               | 2:27    | 4:10                  |  |
| Margin Reformat   | 50             | 22                        | 8              | 1:20          | Immed.              | Immed.  | Immed.                |  |
| Repoge 20 Pages   | 30             | 1:25                      | 25             | 41            | 142                 | Auto.   | Auto.                 |  |
| Search/Last Word  | 7              | 23                        | 5              | 1:15          | 10                  | 8       | 322                   |  |
| Secreti/Replace   | 1:31           | 24                        | 1:09           | 2:49          | 4                   | 20      | 1,11                  |  |
| Append Document   | 31             | 76                        | to med.        | 2,18          | immed.              | 13      | 51                    |  |
| File Size         | 1 120X         | 100K                      | 89K            | 122%          | 88K                 | 86K     | . 86K                 |  |
| Number of Papes   | 32             | 31                        | 31             | 29            | 39                  | 30      | 31                    |  |

System Configuration: IBM PC AT with 640K. 5 SMB expanded memory. Times in minutes and seconds.

\*Top of last page of document.

Thirst of four that tests approximately twice as long as remaining three tests.

\*Tosted in character mode. (Manuel scrotting uplies made: 3 min.) 50 sec.) (Repage in graphics mode: 15 sec.)

\*Insufficient memory to search and replace of hits.

Append ille was 24K. All other append files were exact size of original document tested.

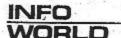

Justify/Non-Justify

Line Spacing, 1-3

# Product Comparison

**Define Keys to Other Characters** 

**Keyboard Macros** 

V

Ø.

V

☑1

| <ul> <li>✓ = Feature exists</li> <li>M = More powerful than others</li> <li>✓ = Less powerful than others</li> <li>✓ = Feature does not exist</li> </ul> | Word Perfect 4.2 | Same Word IV | Mytimate<br>Advantage II | Officewriter 5 | Wordster<br>2000 Plus | Microsoft<br>Word 3.11 | Displaymrite 4 | ☑ = Feature exists Ⅲ = More powerful then others ☑ = Less powerful than others □ = Feature does not exist | Word Perfect 4.2 | Samua Word IV | Multimate<br>Advantage II | Officewriter 5 |
|----------------------------------------------------------------------------------------------------|------------------|--------------|--------------------------|----------------|-----------------------|------------------------|----------------|----------------------------------------------------------------------------------------------------|------------------|---------------|---------------------------|----------------|
| Cursor Movement                                                                                                    | 14 761.0         | Aller .      | 55.55                    |                |                       | ,                      | -32            | Create Directory                                                                                          | Ø                |               | П                         |                |
| Beginning of File/End of File                                                                                                    | (2)              | 0            |                          |                |                       |                        | Ø              | DCA/RFT File Conversion                                                                                   | Ø                | Ø             |                           | Ø              |
| Character Right/Left                                                                                                    | ☑                |              | [2]                      | Ø              | Ø                     | Ø                      | Ø .            | Delete to End of Page                                                                                     |                  | D .           | 0                         |                |
| End of Line/Beginning of Line                                                                                                    | ☑.               |              | Ø                        | Ø              | Ø                     |                        | Ø              | Delete from Cursor to Begin of Line                                                                       | 10               | 0             |                           |                |
| Page Up/Page Down                                                                                                    | . [2]            | . Z.         |                          | S)             | Ø                     |                        | . 🛛            | Delete Cursor to Word Boundary L/R                                                                        | Ø                |               |                           | Q              |
| Screen Up/Screen Down                                                                                                    | Ø                | Ø            |                          | Ø              | · Ø                   | Ø                      |                | Document Descriptions                                                                                     |                  | <b>2</b> 4    | Ø                         |                |
| Top of Screen/Bottom of Screen                                                                                                    | V                |              | Ø                        | Ø              | Ø                     | Ø                      |                | Document Comments (text, not printed)                                                                     |                  |               |                           |                |
| Word Right/Left                                                                                                    | - 🗹              | ☑.           | Ø                        | .0.            | \Z                    | Ø                      |                | Edit While Printing                                                                                       | <b>B</b>         |               |                           |                |
| Delete                                                                                                    | 27.5-11          | -            | 100                      |                |                       |                        |                | Endnotes Separate from Footnotes                                                                          |                  | 10            | Ø                         |                |
| Block .                                                                                                    | Ø                | Ø            |                          | V              |                       | ☑ .                    |                | Find, Backwards (reverse find)                                                                            |                  |               | V                         |                |
| Character at Cursor                                                                                                    | Z                | Ø            |                          | Ø              | Ø                     | Ø                      | Ø              | Flush Right/Ragged Left                                                                                   |                  | 0             | Ø                         |                |
| Character Left of Cursor                                                                                                    |                  |              | Ø.                       | Ø              | · 🗹                   | Ø                      |                | Footnotes/Back or Bottom of Page                                                                          |                  | Ø             | · 🛛 -                     |                |
| Cursor to End of Line                                                                                                    | Ø.               | - 🗵          | 0                        | . 🗆 .          | Ø                     |                        | 0              | Foreign Alphabets                                                                                         |                  |               | · 🗵                       |                |
| Line                                                                                                    | Ø                | V            |                          |                |                       | / D                    | Ο.             | Go to DOS                                                                                                 |                  | Ø             |                           | Ø.             |
| Word                                                                                                    | Ø                |              | 0                        |                | Ø                     |                        |                | Go to Page Number                                                                                         |                  | Ø             | .⊠                        | V              |
| Insert/Type-Over Toggle                                                                                                    | Ø                | Ø            | ×                        |                | Ø                     | Ø                      | ×              | Hard Space                                                                                                | Ø                | - 🗹           | . 🗵                       | ☑              |
| Move Text (cut or copy)                                                                                                    |                  |              | -14-                     |                |                       |                        | 3.1            | Help (full on-line screens)                                                                               | Ø                | <b>D</b>      |                           | Ø              |
| Block                                                                                                    | V                | . Ø          | Ø                        | V              | N.                    | V                      | Ø              | Hyphenation (auto/manual)                                                                                 | Ø                |               | Ø                         | Ø              |
| Column/Rectangle                                                                                                    |                  |              | Ø                        | Ø              |                       | Ø                      | Ø              | Hyphenation (dictionary)                                                                                  |                  |               |                           | V              |
| On-Screen Formatting                                                                                                    |                  | 2014T -0.008 |                          |                |                       |                        |                | Import 1-2-3                                                                                              |                  |               | Ø                         |                |
| Bold                                                                                                    | Ø                | ☑            | Ø                        | Ø              |                       | Ø                      |                | Include Graphics                                                                                          |                  |               |                           | Ø              |
| Center Line                                                                                                    | Ø                | Ø            | Ø                        | Ø.             | Ø                     | . 🗵                    | Ø              | Indent Left/Right Margin (temporary)                                                                      | Ø                | Ø             | Ø                         | . 0            |
| Decimal Columns                                                                                                    |                  | Ø            | Ø                        | Ø              |                       | Ø                      | Ø.             | Index                                                                                                    |                  | Ö             |                           |                |
| Delete Formatting Codes                                                                                                    |                  |              |                          | V              | ☑.                    | Ø                      |                | Insert Text of System Date/Time                                                                           | Ø                |               |                           |                |
| Hanging Indent                                                                                                    |                  | ☑            | Ø                        | - <b>V</b>     |                       | 8                      | ☑              | Insert Code to Print Date/Time                                                                            |                  |               | Ø                         | Ø              |
| Hard Page-End                                                                                                    |                  | Ø            | Ø                        | Ø              | Ø                     |                        | ☑.             | Justify Proportionally Spaced Text                                                                        |                  |               | ☑-                        | ☑              |
|                                                                                                    | _                | _            |                          | -              |                       |                        |                |                                                                                                    |                  |               |                           |                |

V

V

V

V

Table 1. MicroPro revenues in millions of dollars.\*

|                   | Fiscal Year | Fiscal Year | Fiscal Year | Fiscal Year | Fiscal Year | Fiscal Year |      |
|-------------------|-------------|-------------|-------------|-------------|-------------|-------------|------|
| Parameter         | 1979        | 1980        | 1981        | 1982        | 1983        | 1984        | 1985 |
| Revenues          | 0.5         | 1.8         | 5.2         | 25          | 45          | 72          | 40   |
| Annual increase ( | %)          | 360         | 288         | 480         | 180         | 160         | -55  |

<sup>\*</sup> Note: Data extracted from S. Rubinstein, "Recollections: The Rise and Fall of WordStar" article elsewhere in this issue and verified vith other sources.

# Market Share Word Processing Spread Sheets

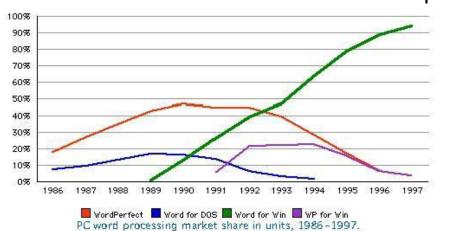

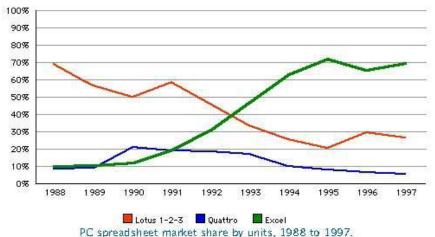

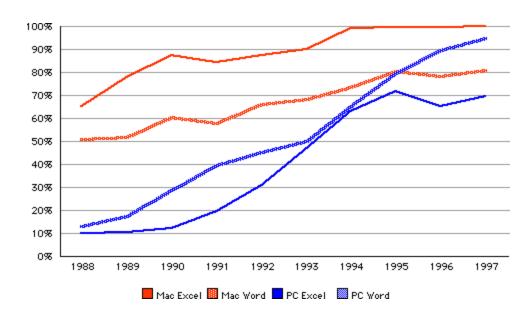

Table 2. Word processing market shares in 1984.

| Vendor                  | Product        | Current Market<br>Share and Trend |  |  |
|-------------------------|----------------|-----------------------------------|--|--|
| MicroPro                | WordStar       | 23% falling                       |  |  |
| Sorcim                  | SuperWriter    | 15% rising                        |  |  |
| Software Publishing     | PFS:Write      | 9% falling                        |  |  |
| MultiMate International | MultiMate      | 8% rising                         |  |  |
| Microsoft               | Word           | 8% rising                         |  |  |
| Perfect Software        | Perfect Writer | 7 % falling                       |  |  |
| Information Unlimited   | EasyWriter     | 6% falling                        |  |  |
| Life Tree Software      | Volkswriter    | 1% falling                        |  |  |
| Satellite Software      | Word Perfect   | 1% falling                        |  |  |

Table A. Word processing packages tested by *PC Magazine* in 1986. Bolded entries were *PC Magazine* editor's choices based on price and performance.

| Corporate                | Price | Professional                         | Price   | Personal               | Price    |
|--------------------------|-------|--------------------------------------|---------|------------------------|----------|
| Allegory 1.2             | \$170 | Executive Footnoter 5                | \$99.95 | Bank Street Writer     | \$79.95  |
| Benchmark 4.4            | \$395 | Executive Secretary V                | \$69.95 | Cut and Paste          | \$34.94  |
| DisplayWrite 2 1.10      | \$385 | Executive Writer 1.0                 | \$69.95 | DisplayWrite 1 1.0     | \$99     |
| DisplayWrite 3 1.00      | \$450 | Final Draft 3                        | \$395   | Easy 1.00              | \$150    |
| Leading Edge 1.3         | \$250 | The FinalWord 2.0                    | \$395   | EinsteinWriter 7.3     | \$170    |
| MASS-11 5-C              | \$995 | Microsoft Word 2.0                   | \$395   | FriendlyWriter 3.2     | \$89.95  |
| MultiMate 3.3 Pro 3.31   | \$495 | My Word! 1.71                        | \$60    | Homeword, Pro Ed       | \$69.95  |
| MultiMate Advantage 3.50 | \$595 | NewWord 2.15                         | \$249   | Just Write 1.01        | \$145    |
| OfficeWriter 3.5         | \$445 | NewWord 3 3.00                       | \$349   | MindReader 2.0         | \$189    |
| PeachText 5000 2.11      | \$295 | PC-Write 2.55                        | \$75    | MyWrite 1.04           | \$49.95  |
| Professional QWERTY 3H   | \$149 | Perfect Writer 2.0                   | \$199   | Paperback Writer 1.0   | \$39.95  |
| SAMNA Word III 3.0       | \$495 | Personal WordPerfect 4.0             | \$195   | PC-Type 1.0            | \$59.95  |
| Word Result 2.0          | \$495 | PractiWord 1.05                      | \$99    | Personal QWERTY 3H     | \$99     |
| WordMARC 4.11            | \$295 | The Professional Writers Package 2.0 | \$490   | PFS:Write C            | \$140    |
| WordStar 2000 Plus 1.01  | \$595 | The Smart WP 2.00                    | \$195   | Pronto! 1.0            | \$69.95  |
|                          |       | Spellbinder 5.40                     | \$495   | TEXTRA 3.1A            | \$24.95  |
|                          |       | SuperWriter 1.03                     | \$295   | WordPerfect jr 4.0     | \$89     |
|                          |       | Volkswriter Deluxe 2.2               | \$295   | Wordvision             | \$50     |
|                          |       | WordPerfect 4.1                      | \$495   | Write 'N Spell         | \$149.95 |
|                          |       | WordStar Professional 3.31           | \$495   | Writing Assistant 1.01 | \$149    |
|                          |       | XyWrite II Plus 2.0                  | \$295   | ZenWord 1.00           | \$29.95  |

# Manuals in the Good Old Days

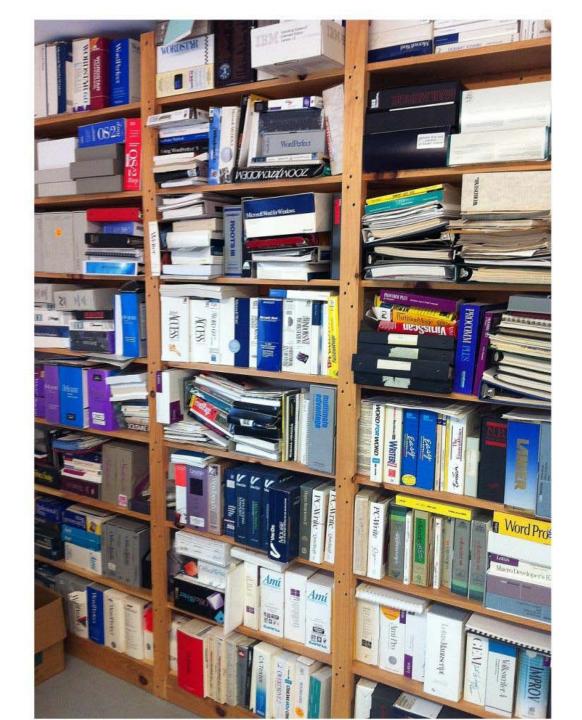

# Today and Tomorrow It's All Available On Line

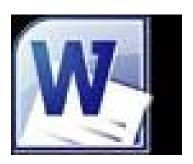

Word for Windows
Word Perfect
Open Office
XyWrite (Dos)
Google Docs

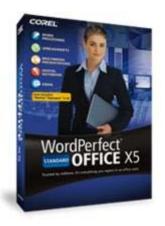

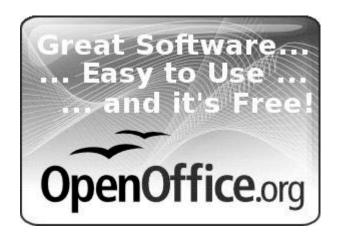

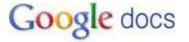

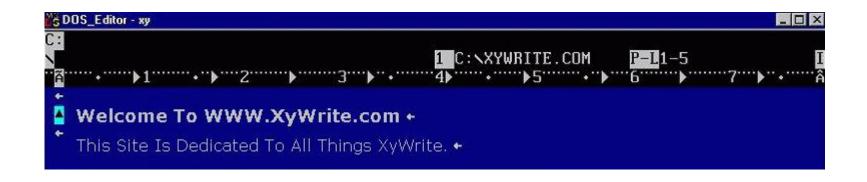